ダウンロードおよびインストール作業はお客様の責任にて行っていただけますようにお願いいたします。TAC 出版で は、インストールによるトラブル、不具合に対し、いかなる責任も負いません。また、お問い合わせも受け付けておりません ので、あらかじめご了承ください。

## 参考 gcc のインストール (2通り)

Cコンパイラgcc を使ってプログラミングをするためには、以下の環境(どちらか1通り)が必要で す。

- I. Minimalist GNU for Windows (MinGW)をインストールする。
- II. WSL(Windows Subsystem for Linux)をインストールし、さらに、gccをインストールする。

Ⅰ. Minimalist GNU for Windows (MinGW)をインストールする。

- 1. SourceForgeより、mingw-get-setup.exe をダウンロードし、実行する。
- 2. MinGWをインストールする。
- 3. Path を設定する。

#### Ⅰ-1 ダウンロード

 <https://sourceforge.net/projects/mingw/> にアクセスし、「ダウンロード」ボタンをクリックす る。

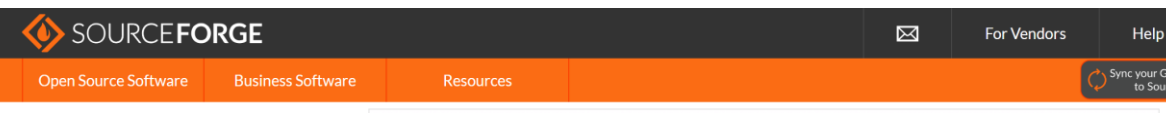

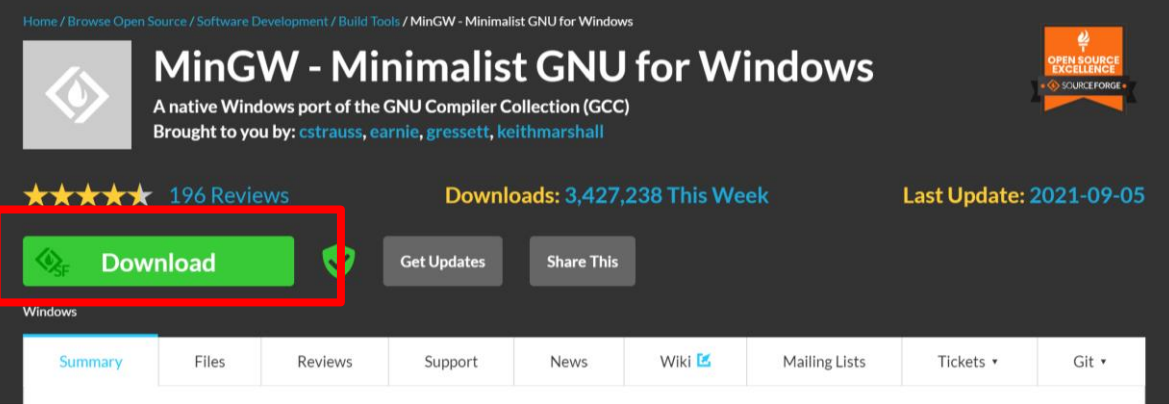

This project is in the process of moving to osdn.net/projects/mingw LS, you can continue to follow us there.

MinGW: A native Windows port of the GNU Compiler Collection (GCC), with freely distributable import libraries and header files for building native Windows applications; includes extensions to the MSVC runtime to support C99 functionality. All of MinGW's software will execute on the 64bit Windows platforms

Ⅰ-2 MinGW のインストール

ダウンロードしたセットアップファイル(mingw-get-setup.exe)をダブルクリックして実行すると、 次のようなウィンドウが現れますので、Insatall を選択します。

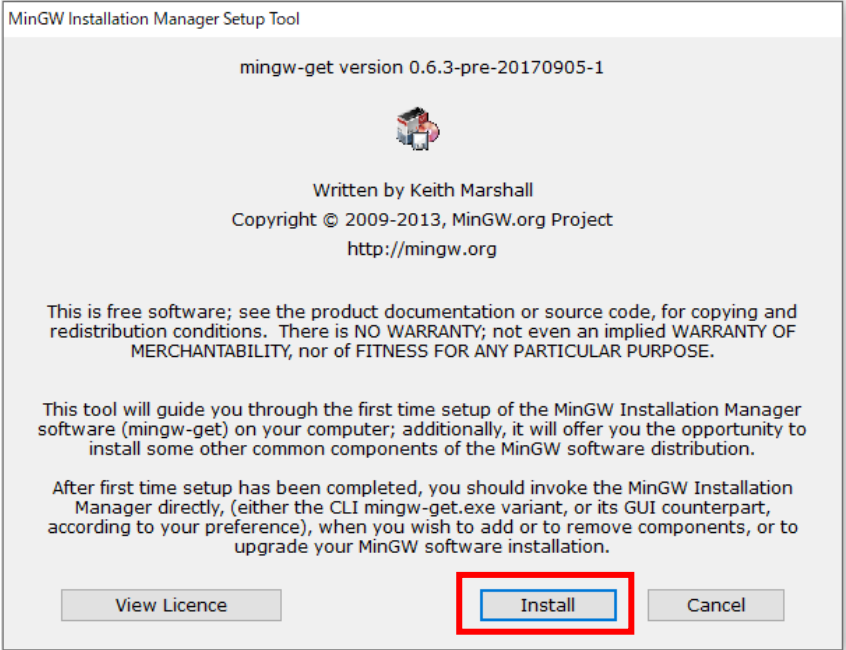

インストール先のフォルダを尋ねてきますので、デフォルトの"C:¥MinGW"でよければ、そのま ま Continue を選択します。

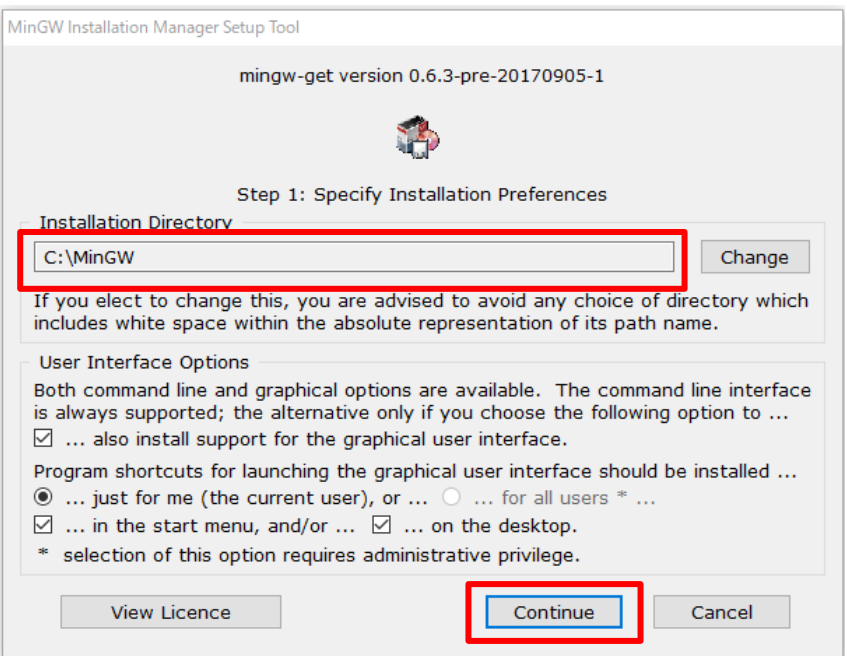

以上のことを行うと、次のようにMinGW を構成するソフトウェアのダウンロードが開始します。 ダウンロードが完了したら、Continue を選択します。

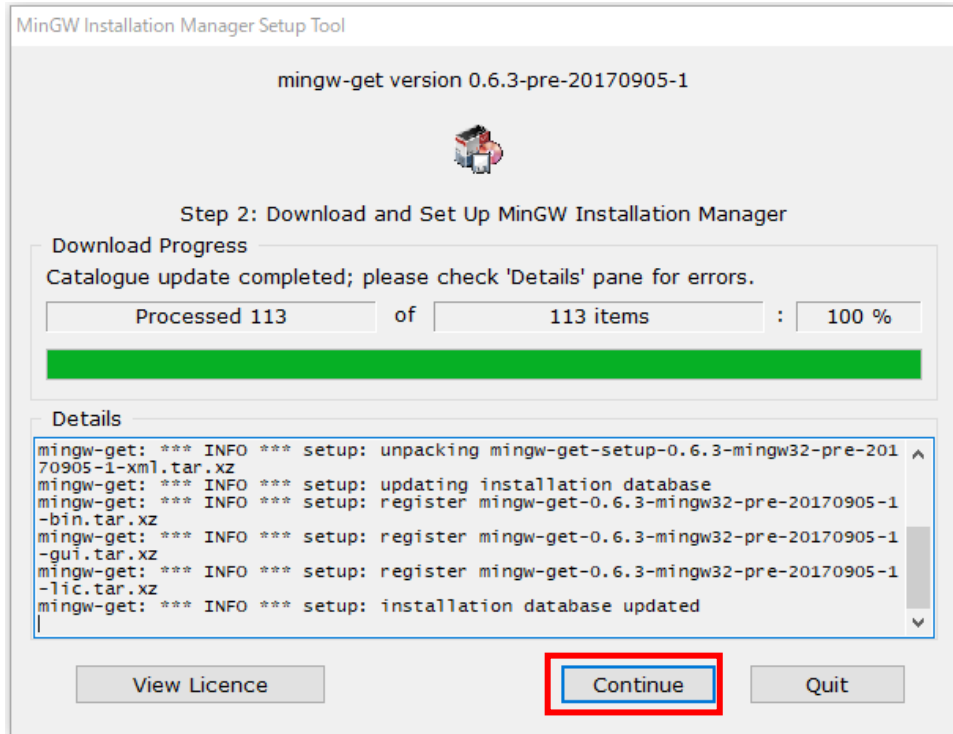

以上のことを行うと, MinGW Installation Manager のウィンドウが現れますので、次の項目をクリッ クしてポップアップメニューからMark for Installation を選択します。

- ⚫ mingw32-base-bin
- mingw32-gcc-g++-bin

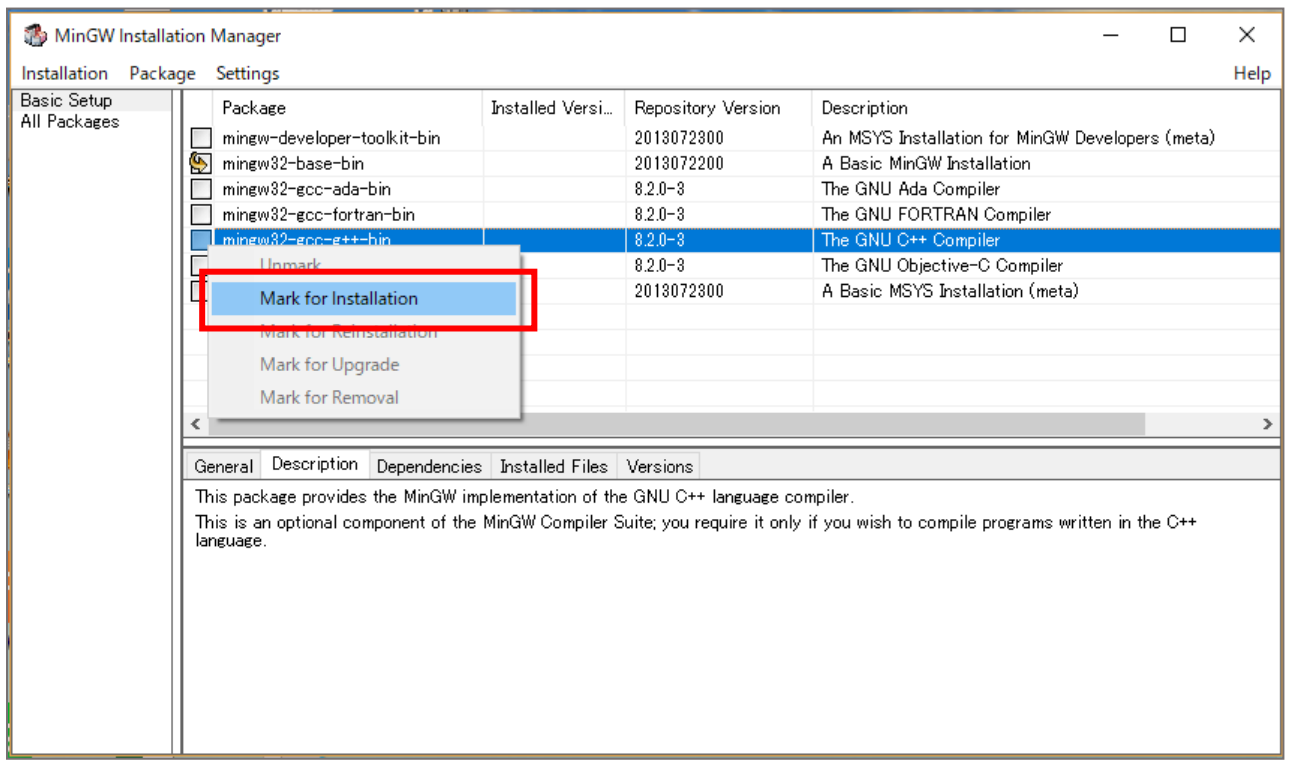

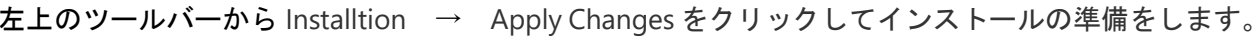

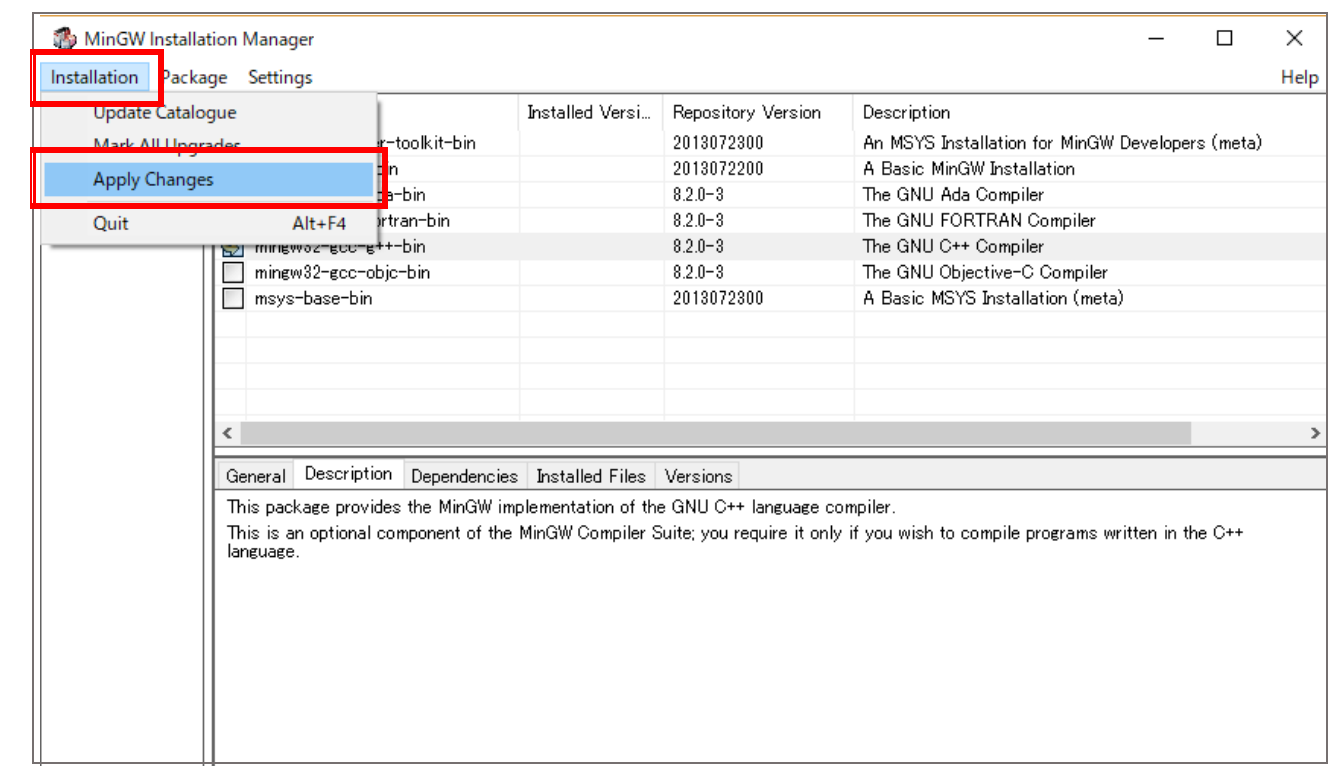

# 次のようなウィンドウが現れますので, Apply を選択してインストレーションを開始します。

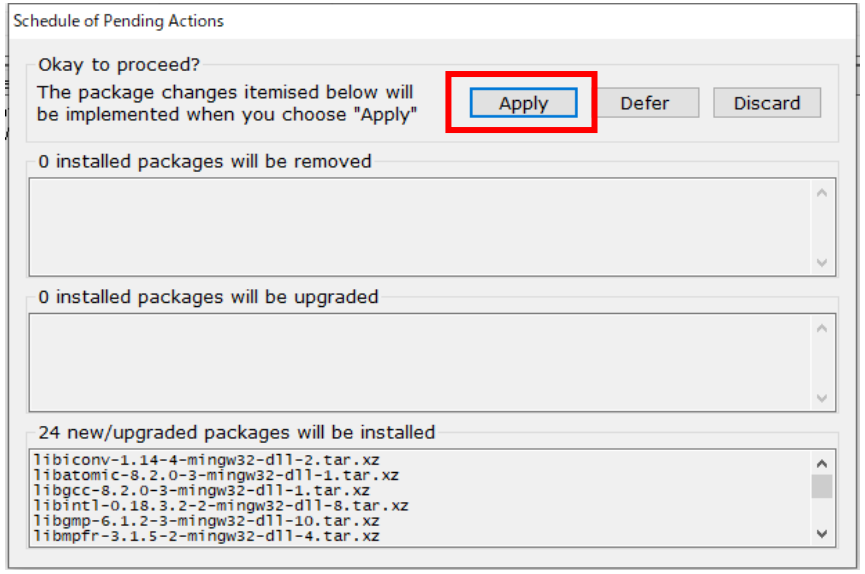

インストレーションが成功すると、次のようなウィンドウが現れますので、Close を選択すると終了 です。

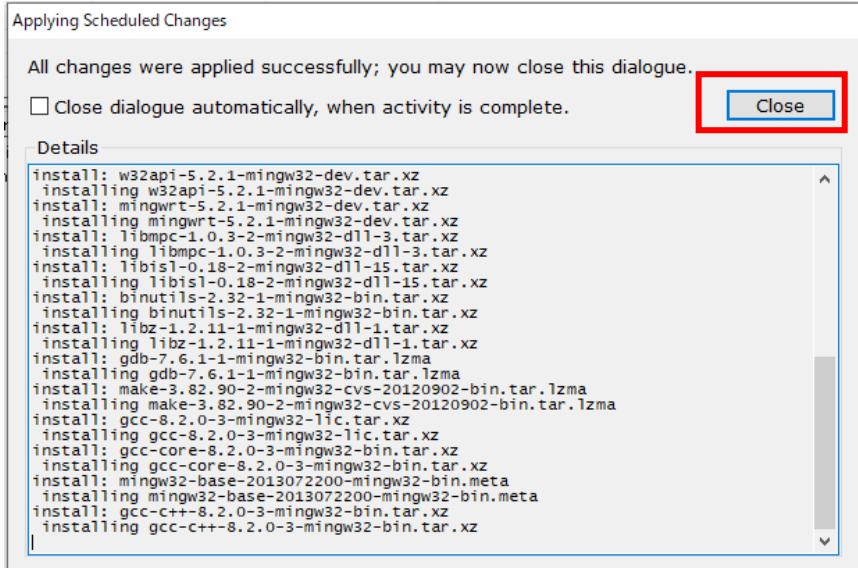

Ⅰ-3 環境変数の設定

次に環境変数Path を設定します。

コントロールパネルから、"システムとセキュリティ"→ "システム"→ "システムの詳細設定"を 選択すると、次のようなウィンドウが現れます。

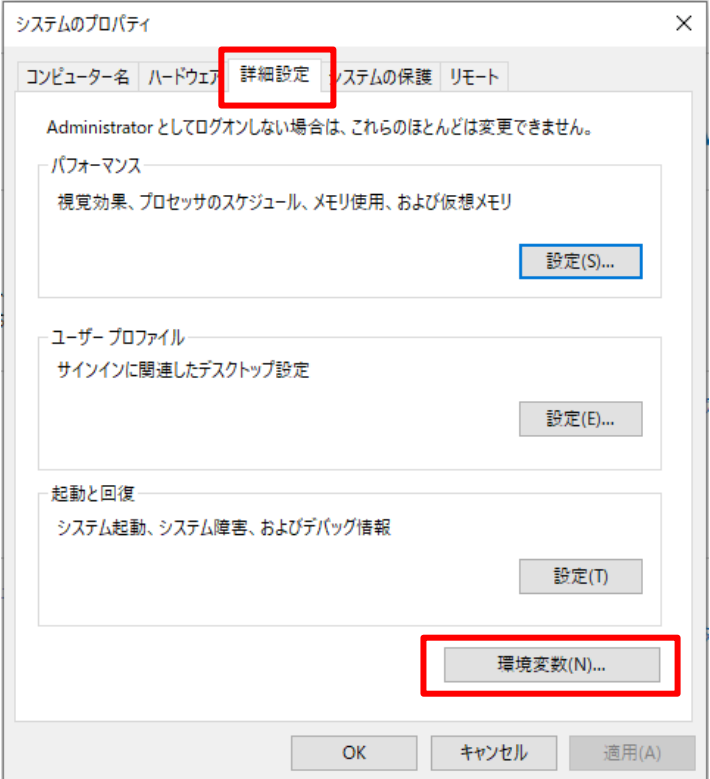

"環境変数(N)"を選択すると,次のようなウィンドウが現れますので, "システム環境変数(S)か ら"Path"を選択して,"編集"をクリックします。

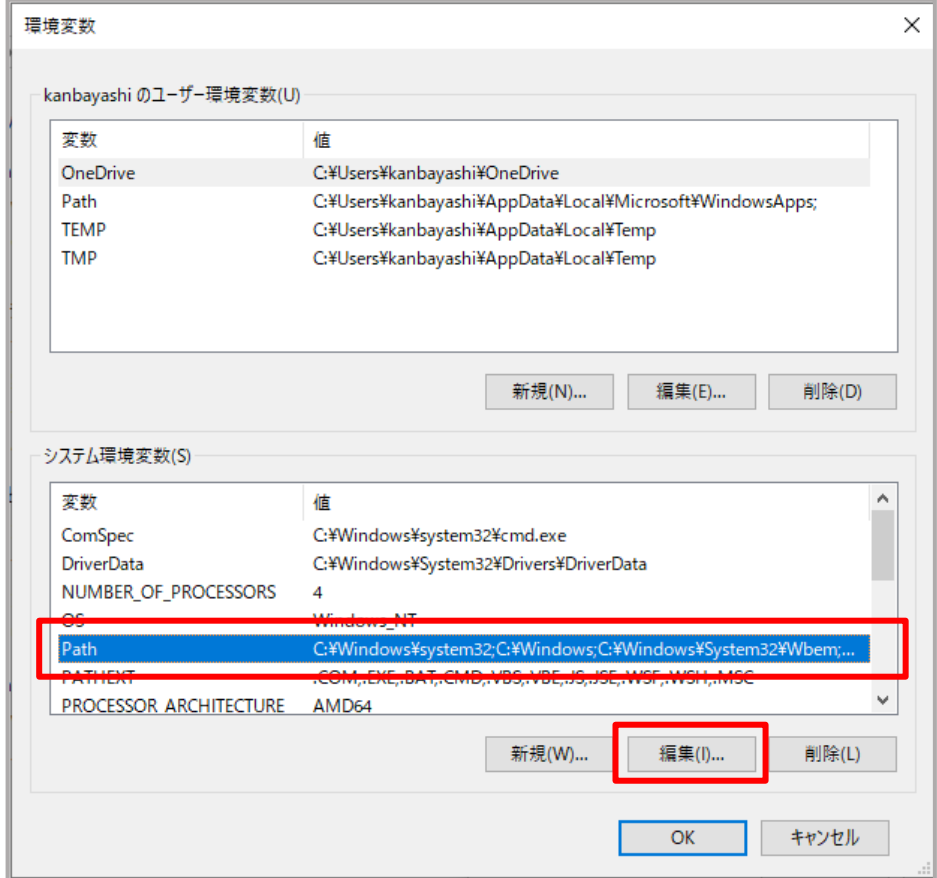

次のように Path のリストが現れますので, 「新規(N)」をクリックして, 新規入力ができる状態に なったら,インストレーションのときに指定したフォルダを記入します。ここではデフォルトの "**C:\MinGW\bin**"を記入します。入力が終了したら"OK"をクリックして終了です。

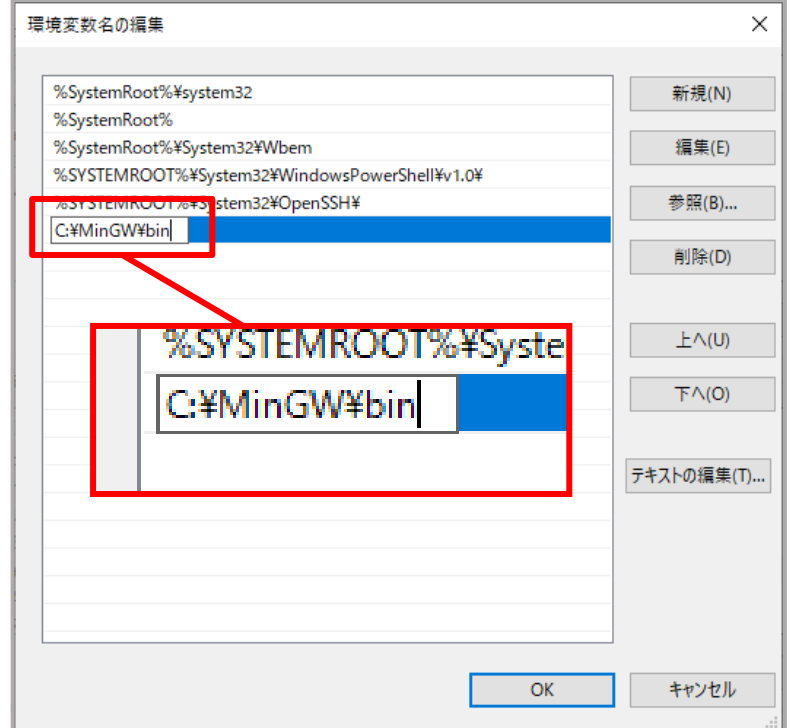

以上で MinGW のインストールが完了しました。

コマンドプロンプトを起動([スタート]メニュー→[Windows システムツール]→[コマンドプロンプ ト])して,"**gcc –v**"と入力して確認しましょう。

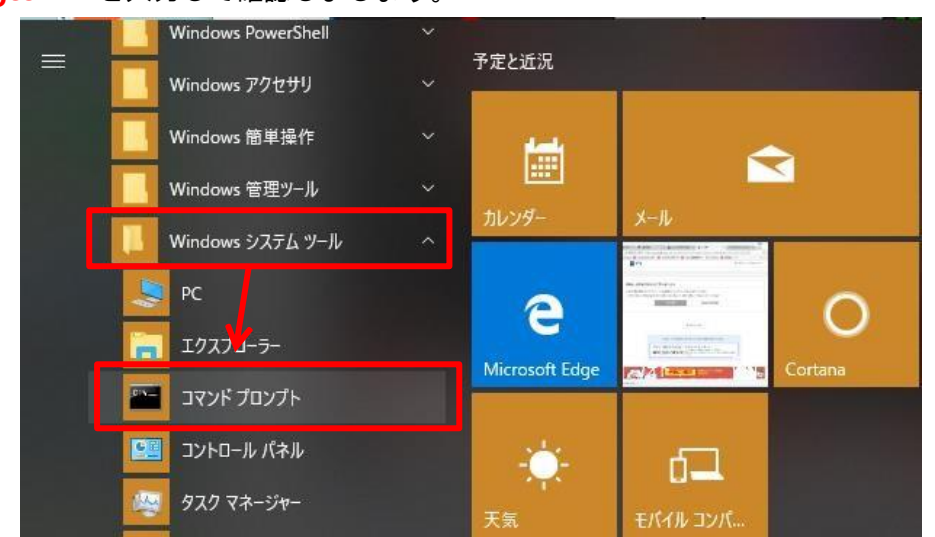

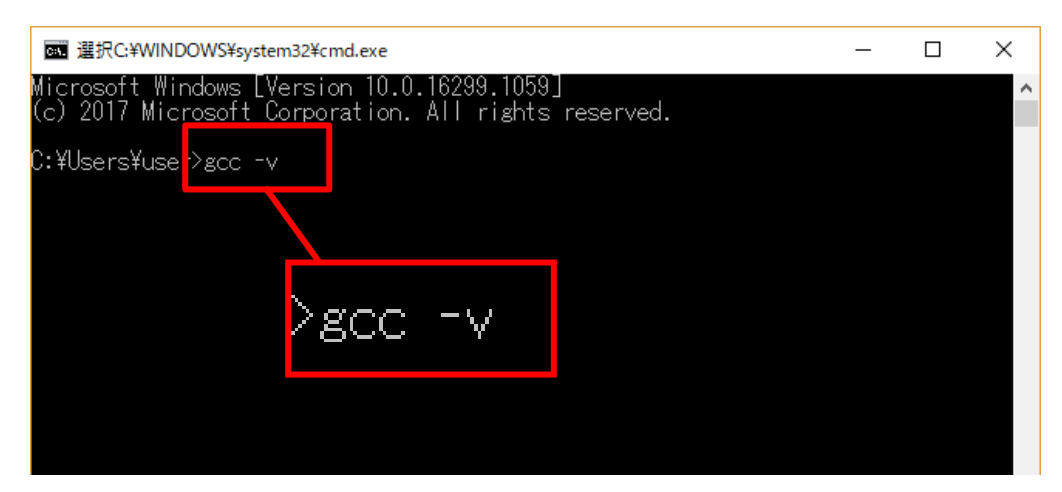

次のようにバージョン情報が表示されます。これで gcc コンパイラを使用して C のプログラムをコンパ イルできるようになりました。

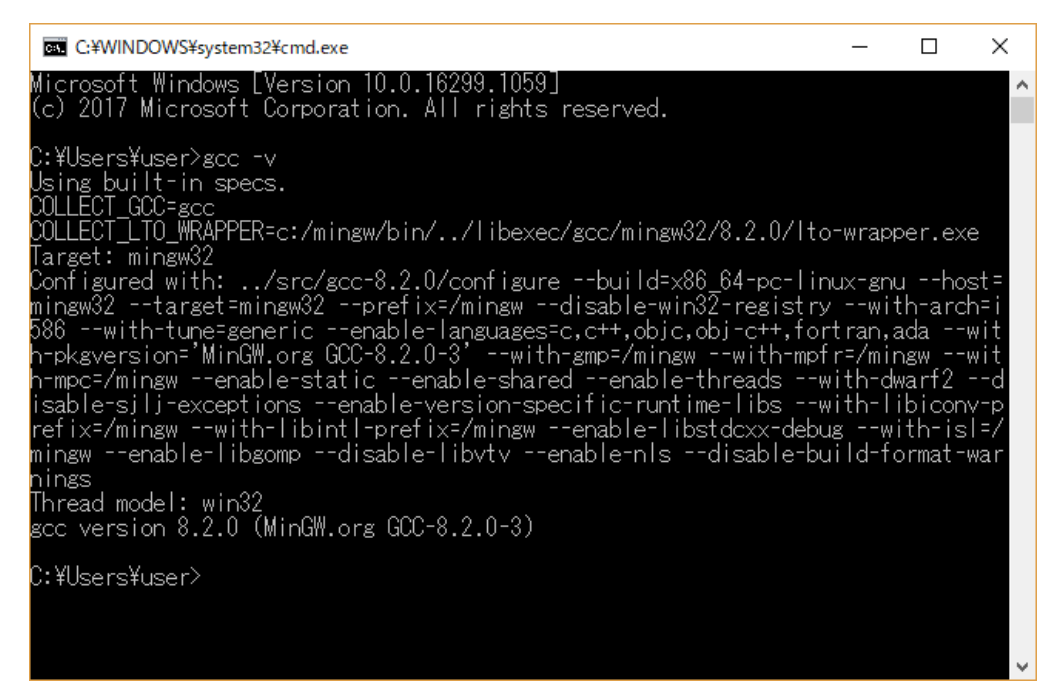

II. WSLをインストールし、さらに、gccをインストールする。

- 1. コマンドプロンプトを起動([スタート]メニュー→[Windowsシステムツール]→[コマンドプロンプ ト])してWSLをインストールする。
- 2. gcc をインストールする。

Ⅱ-1 コマンドプロンプトを起動してWSLをインストールする。

Prompt% wsl --install[改行]

cs. clang@DESKTOP-UIHT3L6: - $\Box$  $\times$ Microsoft Windows [Version 10.0.19045.4046]<br>(c) Microsoft Corporation. All rights reserved. C:\Users\yasko>wsl --install C:\Users\yasko>wsl --install<br>Ubuntu は既にインストールされています。<br>Ubuntu を起動しています...<br>Installing, this may take a few minutes...<br>Please create a default UNIX user account. The username does not need to match your Windows username.<br>For Enter new UNIX username: clang New password: Retype new password:<br>|passwd: password updated successfully Installation successful! Thistallation successium<br>To run a command as administrator (user "root"), use "sudo <command>".<br>See "man sudo\_root" for details. Welcome to Ubuntu 22.04.3 LTS (GNU/Linux 5.15.146.1-microsoft-standard-WSL2 x86\_64) % Documentation: https://help.ubuntu.com<br>\* Management: https://landscape.canonical.com<br>\* Support: https://ubuntu.com/advantage |This message is shown once a day. To disable it please create the<br>|/home/clang/.hushlogin file.<br>|clang@DESKTOP-UIHT3L6:~\$

「Ubuntuは既にインストールされています。」というメッセージは、表示されないこともあります。 「Enter new UNIX username:」には、適当な名前をアルファベットで入力します。 例)clang 「New password:」には、「管理者のパスワード」を入力します。 「Retype new password:」には、再度「管理者のパスワード」を入力します。 Ⅱ-2 gcc をインストールする。

WSLをインストールしてもgcc がインストールされていない場合は、gcc が実行できません。 以下のメッセージが表示されます。 Command 'gcc'not found, but can be installed with: sudo apt install gcc

その場合には、gcc をインストールする必要があります。2つのステップが必要です。

- ⚫ apt (WSLでソフトウェアをインストールしたり、更新する際に使うコマンド)を更新します。
- ⚫ apt コマンドを用いて gcc をインストールします。

以上の2つのコマンドを実行する際には、「管理者のパスワード」を入力する必要があります。

## まずは、apt コマンドの更新をします。

Prompt% sudo apt update[改行]

| clang@DESKTOP-UIHT3L6: ~                                                                                                    | □<br>×        |
|----------------------------------------------------------------------------------------------------|---------------|
| clang@DESKTOP-UIHT3L6: \$ sudo apt update                                                                                                    |               |
| [sudo] password for clang:                                                                                                    |               |
| Hit:1 http://archive.ubuntu.com/ubuntu jammy InRelease<br>Get:2 http://archive.ubuntu.com/ubuntu jammy-updates InRelease [119 kB]                                                             |               |
| Get:3 http://security.ubuntu.com/ubuntu jammy-security InRelease [110 kB]                                                                                                    |               |
| Get:4 http://archive.ubuntu.com/ubuntu jammy-backports InRelease [109 kB]                                                                                                    |               |
| Get:5 http://archive.ubuntu.com/ubuntu jammy/universe amd64 Packages [14.1 MB]                                                                                                    |               |
| Get:6 http://security.ubuntu.com/ubuntu jammy-security/main amd64 Packages [1472 kB]                                                                                                    |               |
| Get:7 http://archive.ubuntu.com/ubuntu jammy/universe Translation-en [5652 kB]<br> Get:8 http://security.ubuntu.com/ubuntu jammy-security/main Translation-en [253 kB]                        |               |
| Get:9 http://security.ubuntu.com/ubuntu jammy-security/restricted amd64 Packages [1876 kB]                                                                                                    |               |
| Get:10 http://security.ubuntu.com/ubuntu jammy-security/restricted Translation-en [318 kB]                                                                                                    |               |
| Get:11 http://security.ubuntu.com/ubuntu jammy-security/universe amd64 Packages [853 kB]                                                                                                    |               |
| Get:12 http://security.ubuntu.com/ubuntu jammy-security/universe Translation-en [164 kB]<br>[6et:13 http://security.ubuntu.com/ubuntu jammy-security/universe amd64 c-n-f Metadata [16.8 kB]  |               |
| lGet:14 http://security.ubuntu.com/ubuntu jammy-security/multiverse amd64 Packages [37.2 kB]                                                                                                  |               |
| !Get:15 http://security.ubuntu.com/ubuntu jammy-security/multiverse Translation-en [7588 B]                                                                                                   |               |
| [Get:16 http://security.ubuntu.com/ubuntu jammy-security/multiverse amd64 c-n-f Metadata [260 B]                                                                                              |               |
| ¦Get:17 http://archive.ubuntu.com/ubuntu jammy/universe amd64 c−n−f Metadata [286 kB]                                                                                                    |               |
| Get:18 http://archive.ubuntu.com/ubuntu<br>jammy/multiverse amd64 Packages [217 kB]<br>Get:19 http://archive.ubuntu.com/ubuntu<br>jammy/multiverse Translation-en [112 kB]                    |               |
| jammy/multiverse amd64 c-n-f Metadata [8372 B]<br>Get:20 http://archive.ubuntu.com/ubuntu/                                                                                                    |               |
| .Get:21 http://archive.ubuntu.com/ubuntu<br>jammy-updates/main amd64 Packages [1683 kB]                                                                                                    |               |
| Get:22 http://archive.ubuntu.com/ubuntu<br>jammy-updates/main Translation-en [312 kB]                                                                                                    |               |
| Get:23 http://archive.ubuntu.com/ubuntu <br>jammy-updates/restricted amd64 Packages [1933 kB]<br> Get:24 http://archive.ubuntu.com/ubuntu<br>jammy-updates/restricted Translation-en [328 kB] |               |
| Get:25 http://archive.ubuntu.com/ubuntu<br>jammy-updates/universe amd64 Packages [1075 kB]                                                                                                    |               |
| Get:26 http://archive.ubuntu.com/ubuntu <br>jammy-updates/universe Translation-en [246 kB]                                                                                                    |               |
| Get:27 http://archive.ubuntu.com/ubuntu jammy-updates/universe amd64 c-n-f Metadata [22.1 kB]                                                                                                 |               |
| [Get:28 http://archive.ubuntu.com/ubuntu jammy-updates/multiverse amd64 Packages [42.7 kB]                                                                                                    |               |
|                                                                                                    |               |
|                                                                                                    |               |
| cang@DESKTOP-UIHT3L6: ~                                                                                                    | □<br>$\times$ |
| Get:15 http://security.ubuntu.com/ubuntu jammy-security/multiverse Translation-en [7588 B]                                                                                                    |               |
| [6et:16 http://security.ubuntu.com/ubuntu jammy-security/multiverse amd64 c-n-f Metadata [260 B]                                                                                              |               |
| Get:17 http://archive.ubuntu.com/ubuntu jammy/universe amd64 c-n-f Metadata [286 kB]                                                                                                    |               |
| Get:18 http://archive.ubuntu.com/ubuntu jammy/multiverse amd64 Packages [217 kB]<br>Get:19 http://archive.ubuntu.com/ubuntu_jammy/multiverse Translation-en [112 kB]                          |               |
| Get:20 http://archive.ubuntu.com/ubuntu jammy/multiverse amd64 c-n-f Metadata [8372 B]                                                                                                    |               |
| Get:21 http://archive.ubuntu.com/ubuntu jammy-updates/main amd64 Packages [1683 kB]                                                                                                    |               |
| Get:22 http://archive.ubuntu.com/ubuntu jammy-updates/main Translation-en [312 kB]                                                                                                    |               |
| Get:23 http://archive.ubuntu.com/ubuntu jammy-updates/restricted amd64 Packages [1933 kB]                                                                                                    |               |
| Get:24 http://archive.ubuntu.com/ubuntu jammy-updates/restricted Translation-en [328 kB] <br> Get:25 http://archive.ubuntu.com/ubuntu jammy-updates/universe amd64 Packages [1075 kB]         |               |
| Get:26 http://archive.ubuntu.com/ubuntu jammy-updates/universe Translation-en [246 kB];                                                                                                    |               |
| Get:27 http://archive.ubuntu.com/ubuntu jammy-updates/universe amd64 c-n-f Metadata [22.1 kB]                                                                                                 |               |
| Get:28 http://archive.ubuntu.com/ubuntu jammy-updates/multiverse amd64 Packages [42.7 kB]                                                                                                    |               |
| Get:29 http://archive.ubuntu.com/ubuntu jammy-updates/multiverse Translation-en [10.4 kB]<br>[Get:30 http://archive.ubuntu.com/ubuntu jammy-updates/multiverse amd64 c-n-f Metadata [472 B]   |               |
| Get:31 http://archive.ubuntu.com/ubuntu jammy-backports/main amd64 Packages [67.1 kB]                                                                                                    |               |
| Get:32 http://archive.ubuntu.com/ubuntu jammy-backports/main Translation-en [11.0 kB]                                                                                                    |               |
| Get:33 http://archive.ubuntu.com/ubuntu jammy-backports/main amd64 c-n-f Metadata [388 B]                                                                                                    |               |
| [6et:34 http://archive.ubuntu.com/ubuntu jammy-backports/restricted amd64 c-n-f Metadata [116 B]                                                                                              |               |
| Get:35 http://archive.ubuntu.com/ubuntu jammy-backports/universe amd64 Packages [27.2 kB]<br>Get:36 http://archive.ubuntu.com/ubuntu jammy-backports/universe Translation-en [16.2 kB]        |               |
| Get:37 http://archive.ubuntu.com/ubuntu jammy-backports/universe amd64 c-n-f Metadata [644 B]                                                                                                 |               |
| Get:38 http://archive.ubuntu.com/ubuntu jammy-backports/multiverse amd64 c-n-f Metadata [116 B]                                                                                               |               |
| Fetched 31.5 MB in 39s (800 kB/s)                                                                                                    |               |
| Reading package lists Done<br>Building dependency tree Done                                                                                                    |               |
| Reading state information Done<br>103 packages can be upgraded. Run 'apt list --upgradable' to see them.                                                                                      |               |

正常に実行された場合は、以上のようなメッセージが表示されます。

## 続いて、gcc コマンドをインストールします。

Prompt% sudo apt install gcc[改行]

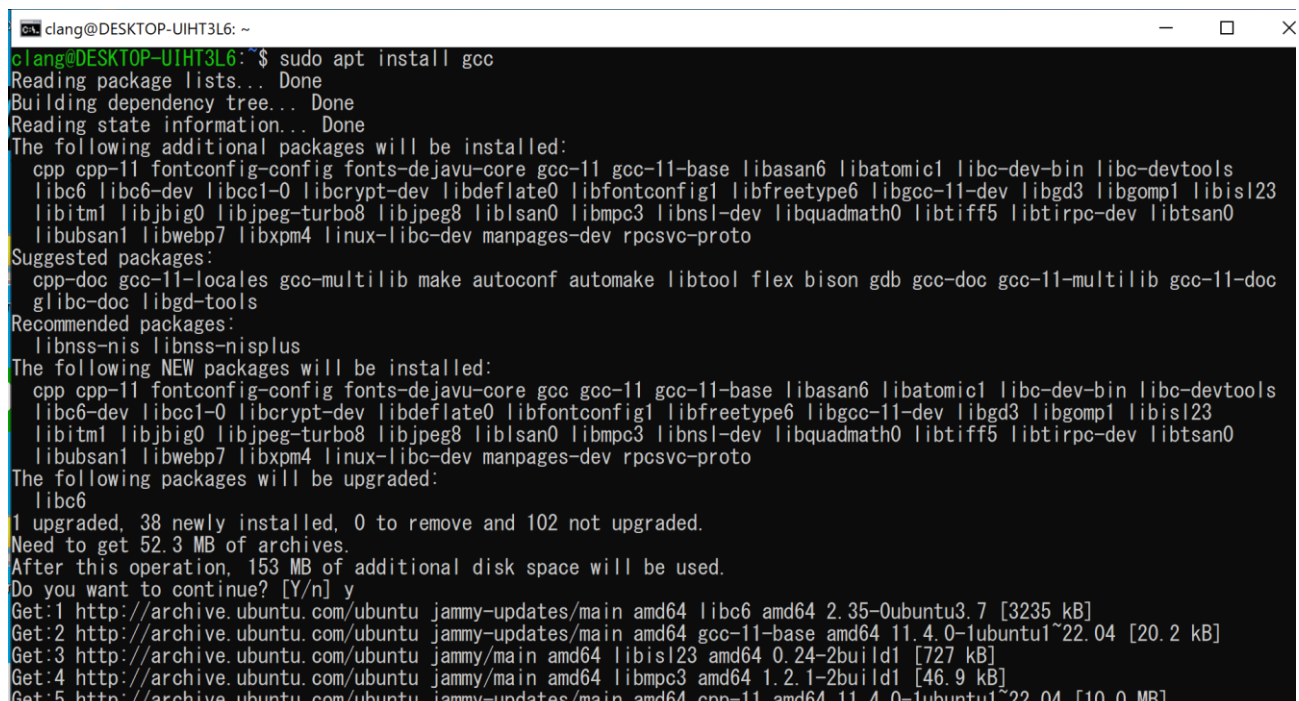

「Do you want to continue? [Y/n]」には、y を入力します。

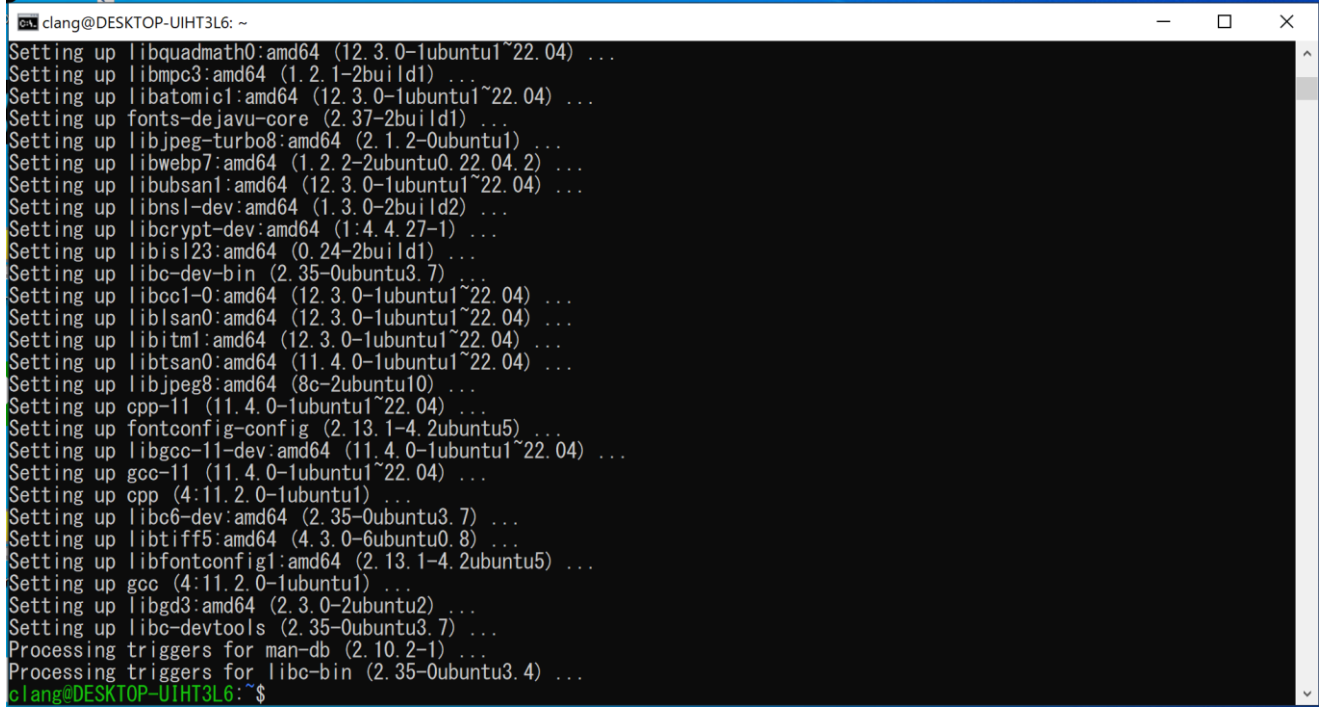

### 最後に、gcc のバージョンを確かめます。

#### Prompt% gcc -v[改行]

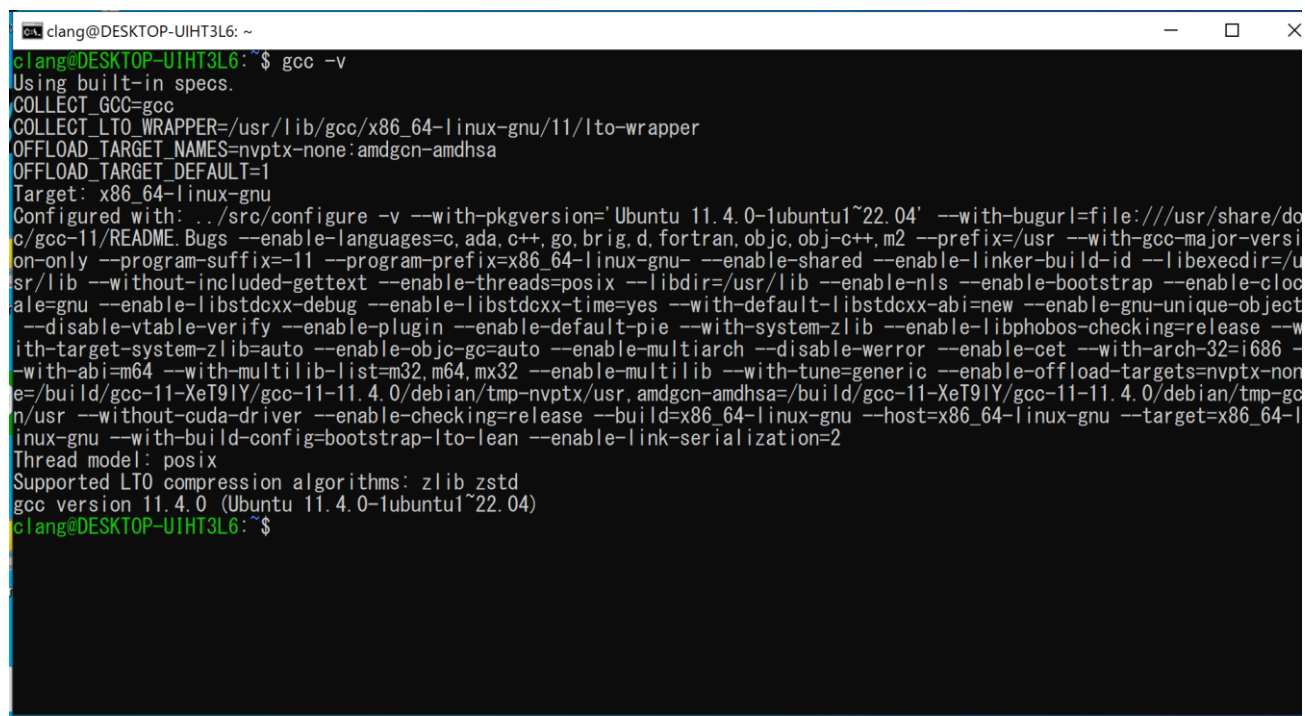

以上のようにバージョン情報が表示されます。これで gcc コンパイラを使用して C のプログラムをコンパ イルできるようになりました。

注意: WSLを起動すると、Linux (Ubuntu) というオペレーティングシステムが起動するので、ディレク トリ(フォルダ)の指定の仕方が異なります。

<ドライブ>:\<ディレクトリ1>\<ディレクトリ2> ⇒ /mnt/<ドライブ>/<ディレクトリ1>/<ディレクトリ2>

例) C:\Users\usr → /mnt/c/Users/usr C:\Users\usr\micro ⇒ /mnt/c/Users/usr/micro